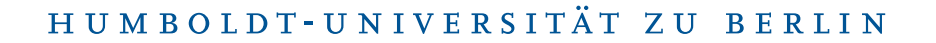

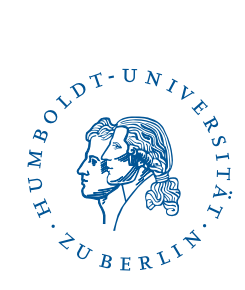

# Fortinet SSL-VPN unter Android

Stand: b'17. August 2023'

### 1 Drei-Schritt-Kurzanleitung

- Laden und Installieren Sie die APP [FortiCLientVPN](https://play.google.com/store/apps/details?id=com.fortinet.forticlient_vpn).
- Richten Sie die Verbindung mit forti-ssl.vpn.hu-berlin.de ein.
- Geben Sie Ihren HU Account an und verbinden Sie sich.

#### 2 Vorwort

Diese Anleitung ist mit einem Google Pixel 6a unter Android 13 erstellt. Die einzelnen Schritte sollten jedoch auf anderen *Android*-Versionen vergleichbar funktionieren. Zur Nutzung von SSL-VPN gemäß dieser Anleitung benötigen Sie:

- eine funktionierende Internetverbindung auf Ihrem *Android*-Gerät (z. B. über WLAN),
- Zugang zum *Google Play Store* sowie
- einen Account am CMS oder am Institut für Mathematik, Informatik oder Physik.

## 3 Installation

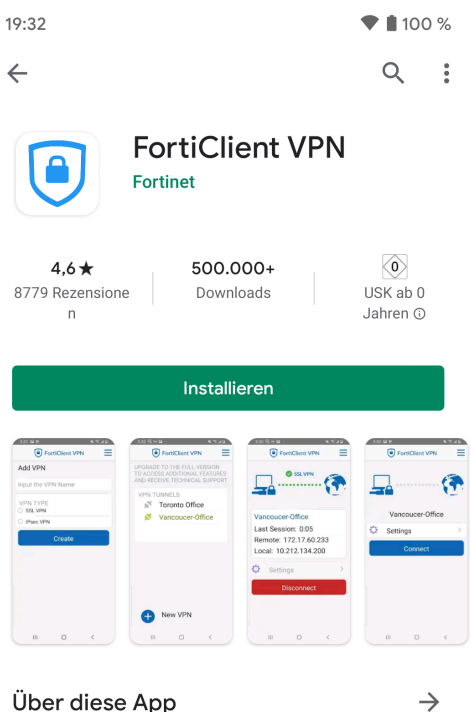

Suchen Sie im Google Play Store "FortiClient VPN" und drücken Sie auf Installieren.

#### Über diese App

Mit der FortiClient VPN App können Sie eine sichere VPN-Verbindung zur Firewall herstellen

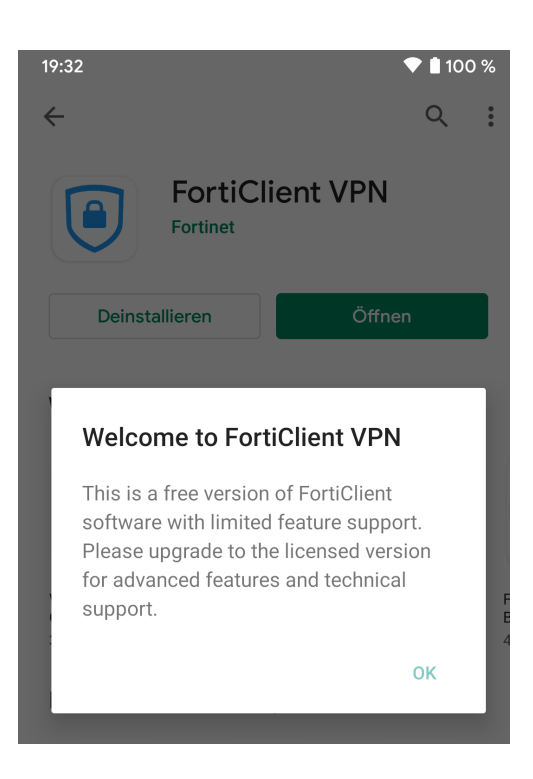

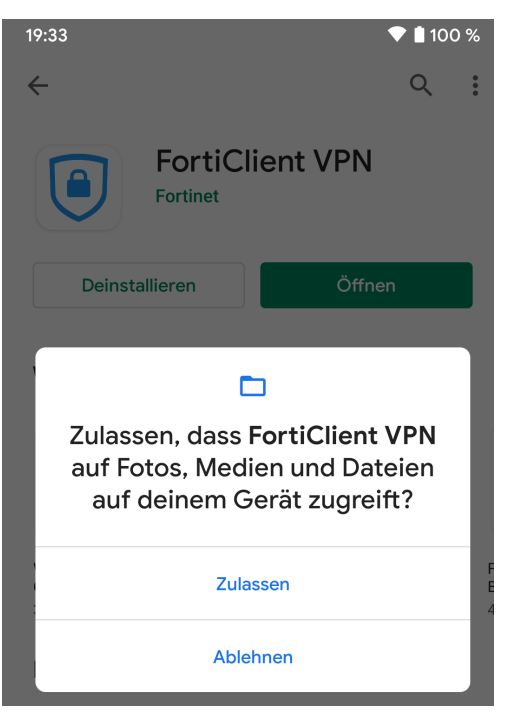

Klicken Sie auf OK.

Genehmigen Sie für FortiClient VPN den Zugriff indem Sie auf Zulassen drücken.

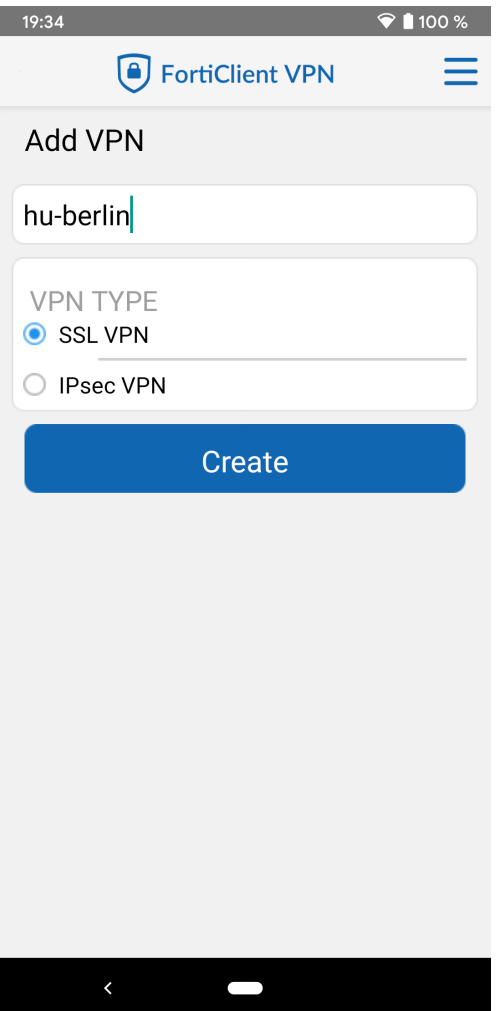

Geben Sie "hu-berlin" in dem ersten Textfeld aus und wählen Sie bei "'VPN Type" SSL VPN. Drücken Sie danach auf den Create-Button.

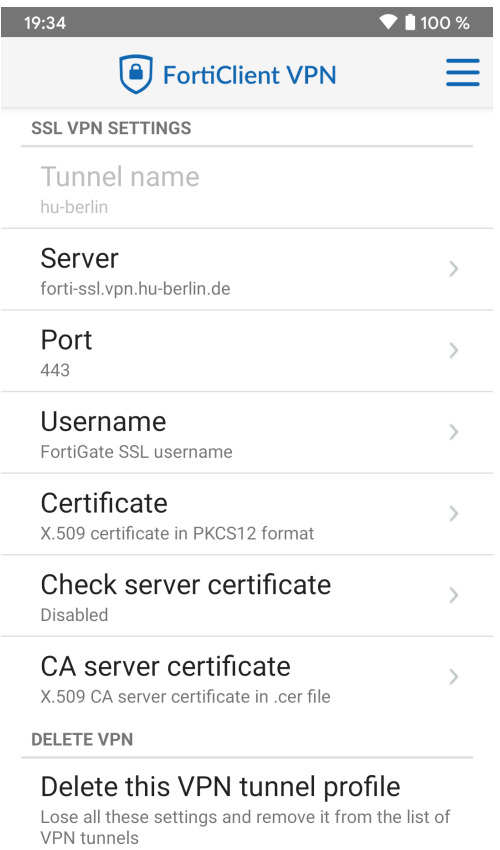

 $\blacksquare$ 

Drücken Sie auf Server und tragen "forti-ssl.vpn.hu-berlin.de" ein. Gehen Sie danach unten mit dem Pfeilbutton zurück.

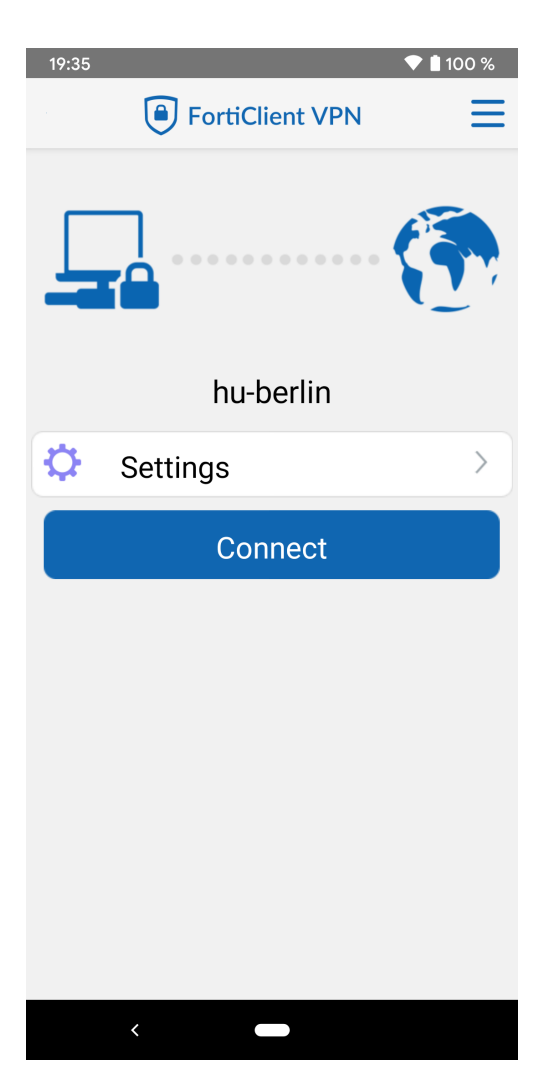

Klicken Sie jetzt auf Connect.

 $\begin{tabular}{ll} \bf Benutzerberating \\ \bf Telefon: & 2093\ 70000 \\ \end{tabular}$ Telefon: 2093 70000 letzte Aktualisierung: b'17. August 2023'  $cms$ -benutzerberatung@hu-berlin.de

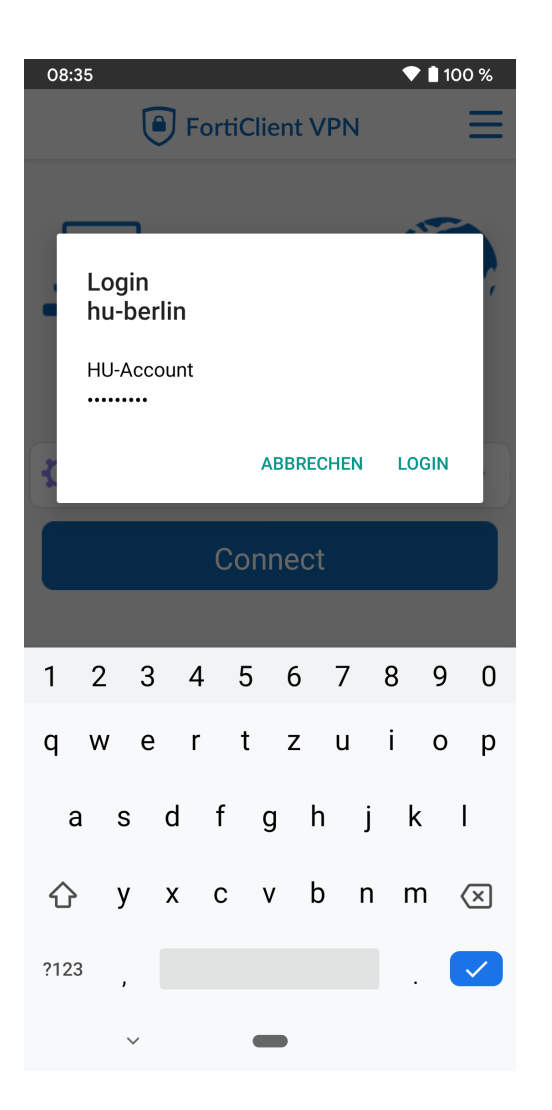

Sie werden nach Ihren HU-Account gefragt. Tragen Sie diesen bitte ein und drücken auf LOGIN.

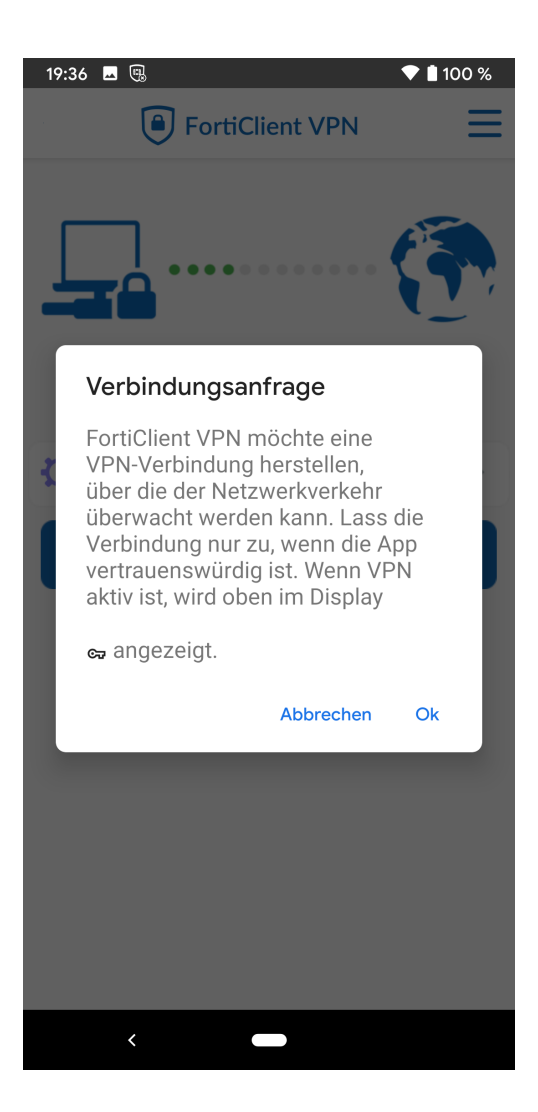

Bestätigen Sie die Verbundungsanfrage bitte mit Ok.

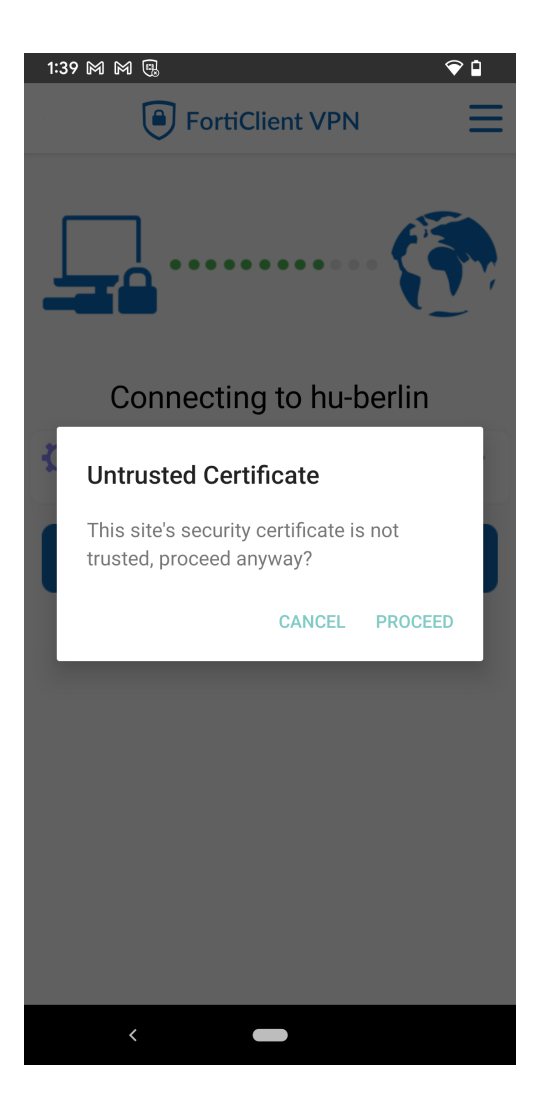

Bestätigen Sie die Zertifikatsmeldung bitte mit Proceed.

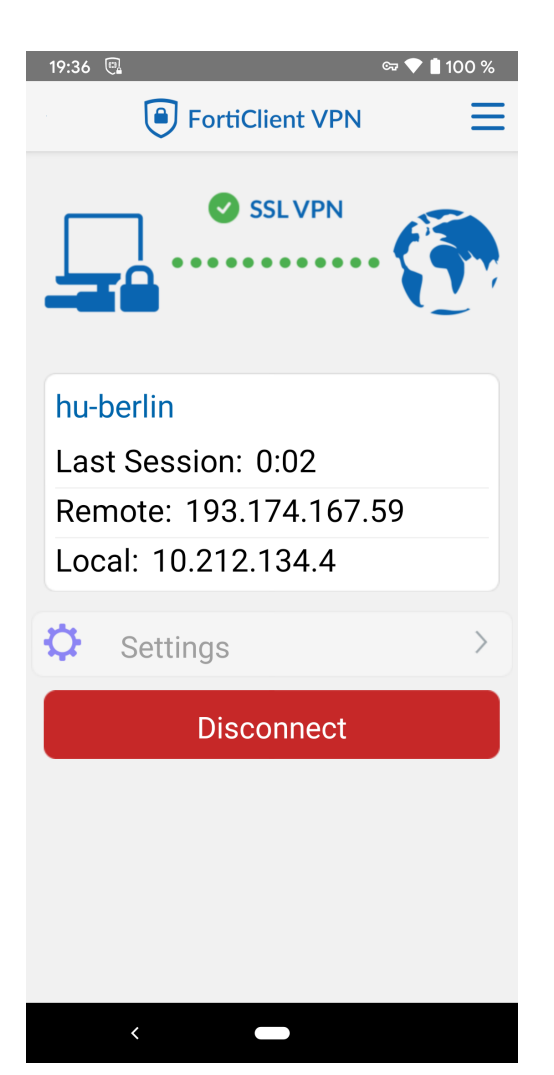

Wenn die Verbindung erfolgreich hergestellt werden konnte, sollte das so aussehen.

 $\begin{tabular}{ll} \bf Benutzerberating \\ \bf Telefon: & 2093\ 70000 \\ \end{tabular}$ eMail: cms-benutzerberatung@hu-berlin.de

letzte Aktualisierung: b'17. August 2023' Revision: b'7ba36ce'